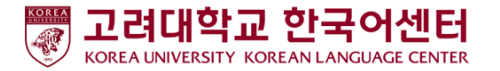

## ZOOM 使用 指南 - 学习者用-

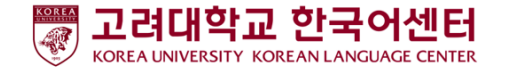

## 课程开始前: PC/笔记本电脑 使用者

1.准备 PC, 笔记本电脑

- 2. 下载 ZOOM : : <https://zoom.us/download>
- 3. 运行ZOOM并且添加会议

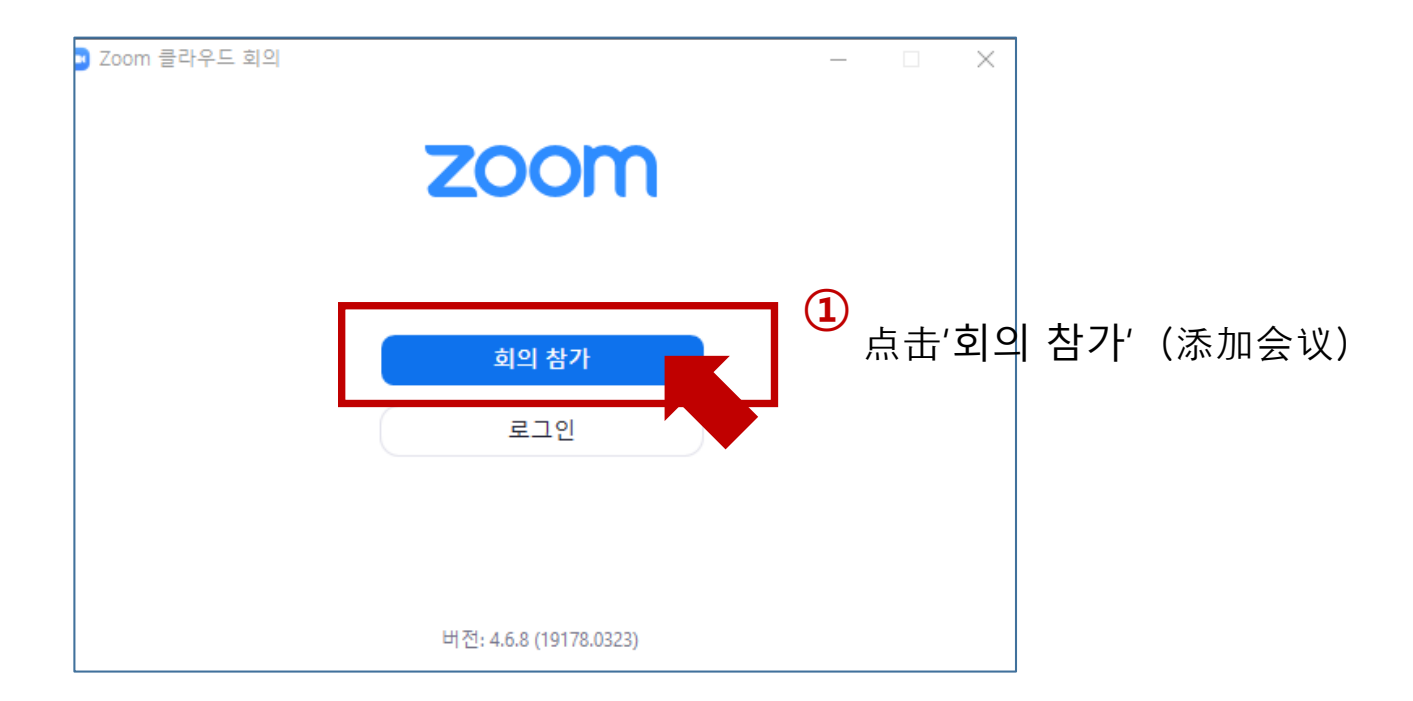

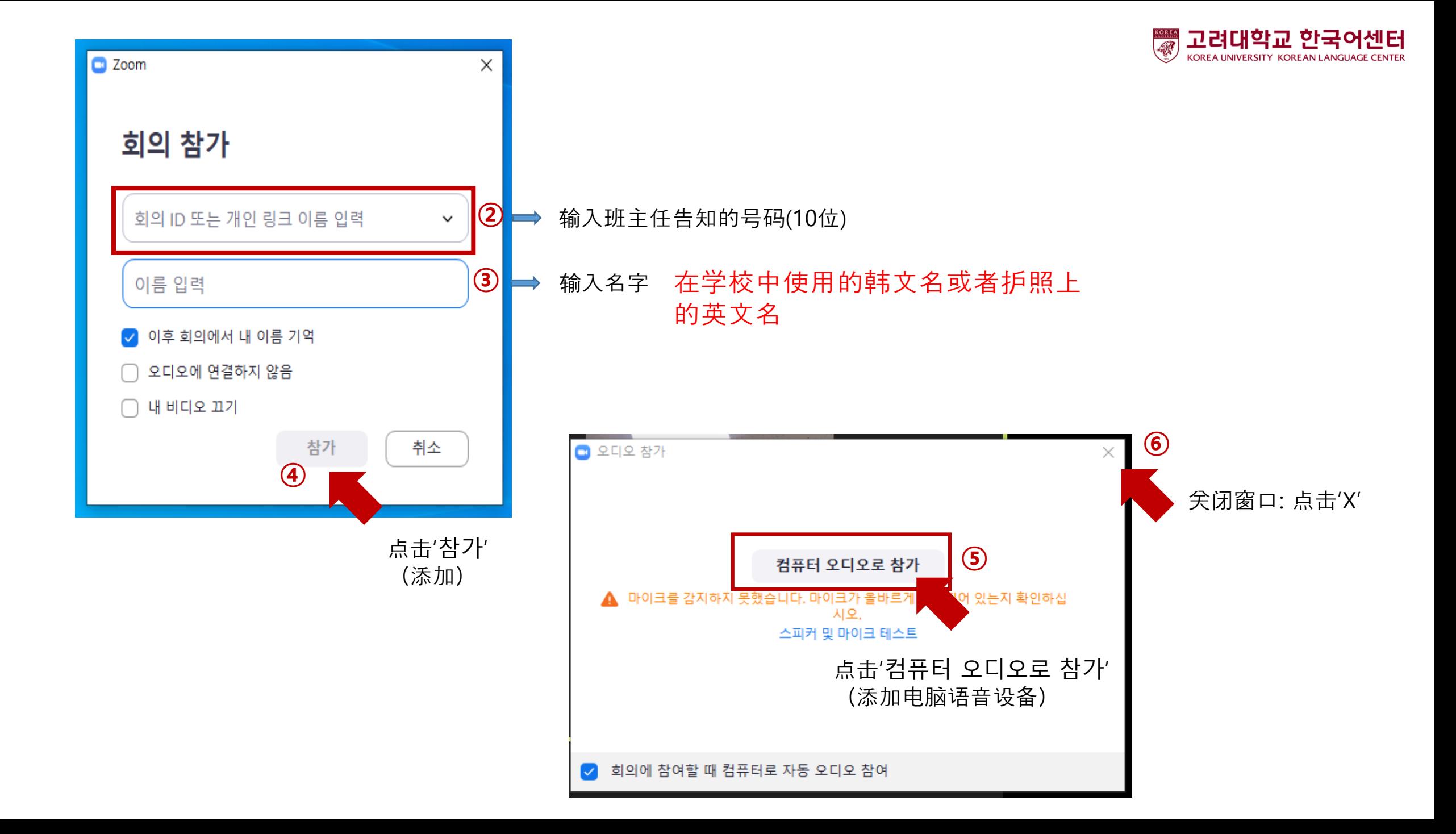

## 课程开始前: 手机使用者

1. 准备手机

2. 下载ZOOM : 安装'ZOOM Cloud Meetings' APP

3.实行ZOOM并且添加会议

## Google play store **App store**

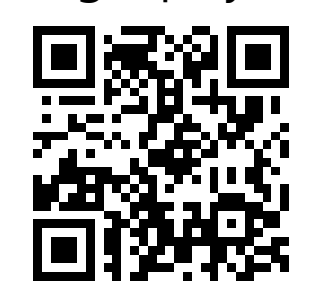

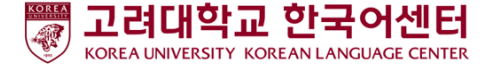

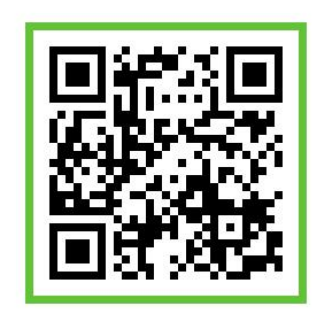

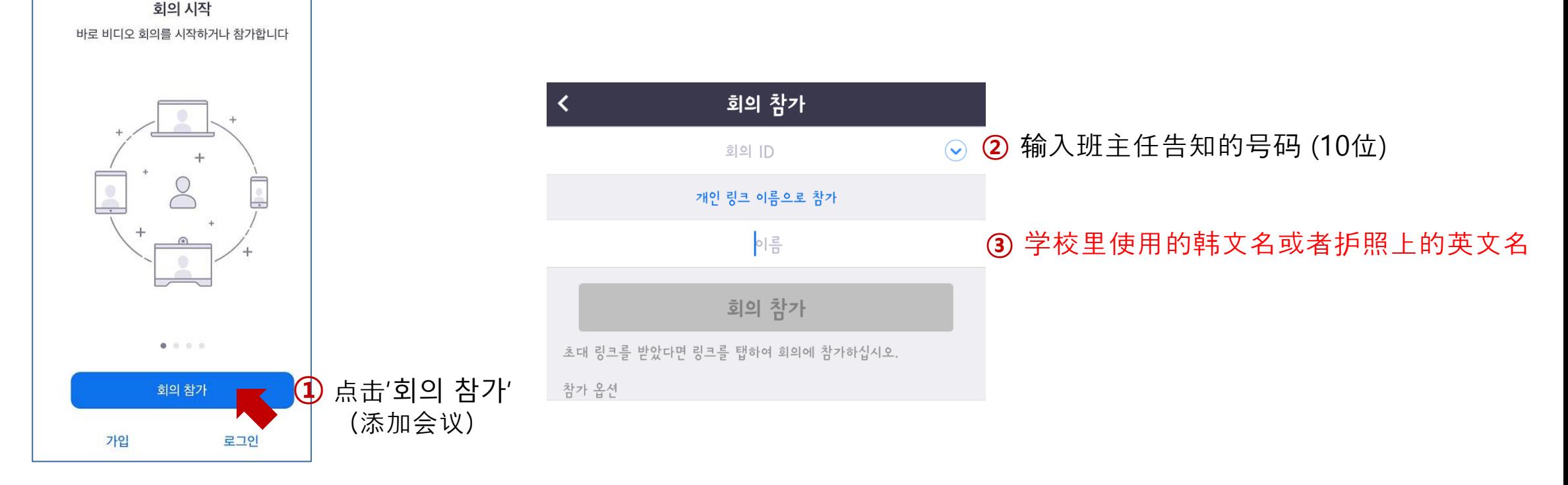

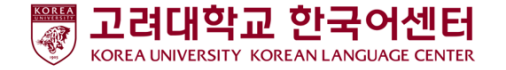

课程中 : 图标 说明

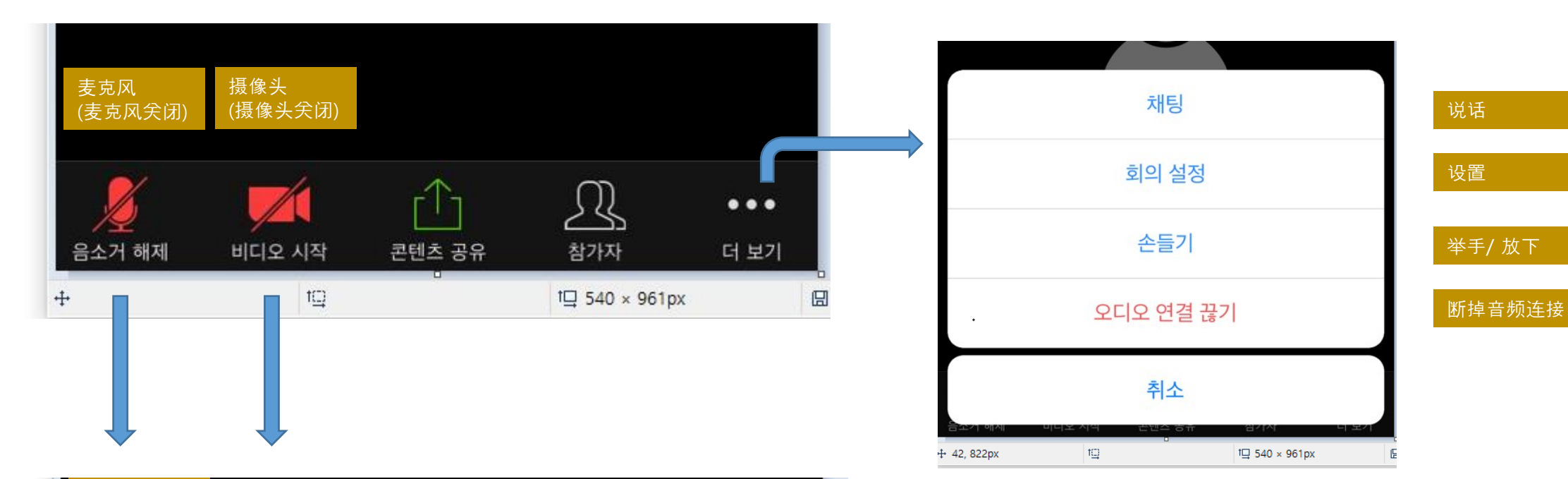

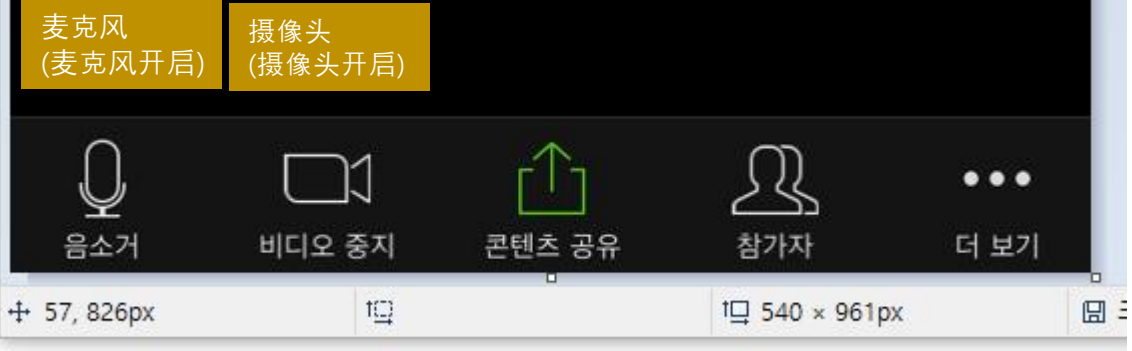